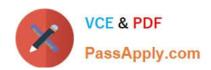

# 70-982<sup>Q&As</sup>

Recertification for MCSE: Desktop Infrastructure

# Pass Microsoft 70-982 Exam with 100% Guarantee

Free Download Real Questions & Answers PDF and VCE file from:

https://www.passapply.com/70-982.html

100% Passing Guarantee 100% Money Back Assurance

Following Questions and Answers are all new published by Microsoft
Official Exam Center

- Instant Download After Purchase
- 100% Money Back Guarantee
- 365 Days Free Update
- 800,000+ Satisfied Customers

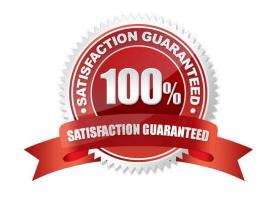

2021 Latest passapply 70-982 PDF and VCE dumps Download

#### **QUESTION 1**

Your network contains an Active Directory domain named contoso.com. The domain contains a Remote Desktop Services (RDS) deployment. The deployment contains three servers. The servers are configured as shown in the following table.

| Server name | Roleservice                      |  |
|-------------|----------------------------------|--|
| Server1     | Remote Desktop Connection Broker |  |
| Server2     | Remote Desktop Session Host      |  |
| Server3     | Remote Desktop Web Access        |  |

You publish multiple RemoteApp programs in a collection named Collection1.

You need to ensure that users can view the RemoteApp programs published to them from the Start screen.

What should you do?

A. From a Group Policy object (GPO), set the default connection URL of RemoteApp and Desktop Connections to https://server2.contoso.com/rdweb/collection1.

B. In the contoso.com zone, create a text (TXT) record that contains https://server3.contoso.com/rdweb/feed in the Text field.

C. From a Group Policy object (GPO), set the default connection URL of RemoteApp and Desktop Connections to https:// Server1.contoso.com/rdweb/feed.

D. In the contoso.com zone, create a text (TXT) record that contains https://collection1.contoso.com/rdweb/feed in the Text field.

Correct Answer: A

Note:

In Windows Server 2012, you can either publish the RemoteApps on the Remote Desktop Session Host server (RDSH) (here on Server2) or you can publish the fu

Example:

To enable the default connection URL using Group Policy

1.

Log on to the domain controller as the CORP\Administrator user account.

2.

On the domain controller, open Group Policy Management. Click Start, type Group Policy Management, and then click Group Policy Management..

# VCE & PDF PassApply.com

#### https://www.passapply.com/70-982.html

2021 Latest passapply 70-982 PDF and VCE dumps Download

3.

Expand Forest: corp.contoso.com, and expand Domains, and then expand corp.contoso.com.

4.

Right-click Default Domain Policy, and then click Edit.

5.

Navigate to User Configuration -> Policies -> Administrative Templates -> Windows Components -> Remote Desktop Services -> RemoteApp and Desktop Connections.

6.

Double-click Specify Default Connection URL, and then click Enabled.

7.

In the Default Connection URL box, type https://RDWA1.corp.contoso.com/RDWeb.

8.

Click OK.

#### **QUESTION 2**

Your network contains an Active Directory domain named contoso.com. The domain contains a server named Server1 that has the Windows Deployment Services server role installed.

Server1 hosts multiple install images of Windows 8 (x64).

You are testing the automated deployment of one of the install images.

You need to ensure that the install image that you are testing is selected automatically during the deployment of Windows 8 (x64) to the clients.

What should you do?

- A. From WDS Server Properties, configure the PXE Boot Policy.
- B. From WDS Server Properties, configure the default boot image.
- C. From the properties of the install image, click Allow image to install in unattended mode.
- D. From the properties of the install image, modify the Priority value.

Correct Answer: B

It is possible to set the default boot image in WDS if one have multiple boot images.

Well of course you can set it, just go to Properties for the WDS server and go to the boot tab and choose a default boot image for the architecture you want to set a default image. Note: This sets the default boot image to the one you choose

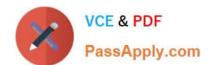

2021 Latest passapply 70-982 PDF and VCE dumps Download

but you will still be able to choose another boot image in the list of boot images.

#### **QUESTION 3**

Your network contains 100 virtual desktops that are hosted on a Remote Desktop Services (RD5) collection. All RDS servers run Windows Server 2012. You need to recommend changes to the Remote Desktop environment to meet the following requirements:

Minimize the amount of bandwidth used by Remote Desktop sessions. Minimize the amount of hardware resources used by the RDS servers.

What should you recommend changing?

More than one answer choice may achieve the goal. Select the BEST answer.

- A. The screen resolution settings
- B. The Configure RemoteFx adaptative graphics Group Policy object (GPO) setting
- C. The Configure RemoteFx lossless graphics data Group Policy object (GPO) setting
- D. The Configure compression for RemoteFx data Group Policy object (GPO) setting

Correct Answer: B

A group policy that limits screen resolution settings will save the most bandwidth / and memory.

GPO (C) Configure RemoteFX lossless graphics data does not exist. GPO (D) Configuring the RDP compression will increase performance, but has a tradeoff - though there is a balanced setting, it will burn more memory, maybe even cpu

cycles.

2021 Latest passapply 70-982 PDF and VCE dumps Download

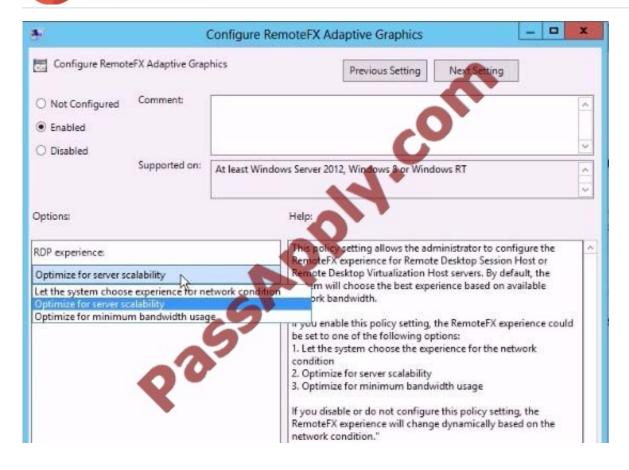

2021 Latest passapply 70-982 PDF and VCE dumps Download

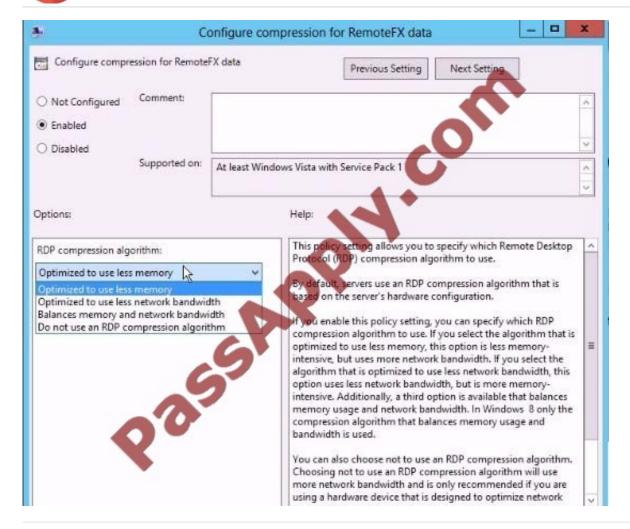

#### **QUESTION 4**

Your network contains an Active Directory domain named contoso.com. The domain contains a server that runs Windows Server 2012.

You have an offline image of Windows 8.

You download and extract 10 updates from Microsoft Update.

You plan to deploy the updates to the image.

You need to identify which updates can be fully installed while the image is offline.

What should you do?

- A. On Server1, run dism.exe and specify the /mountrw parameter and the /get- mountedwiminfo parameter.
- B. On Server1, run the Mount-WindowsImage cmdlet, and then run the Get-WindowsImage cmdlet.
- C. On Server1, run the Mount-WindowsImage cmdlet, and then run the Get- WindowsPackage cmdlet.
- D. On Server1, run dism.exe and specify the /mount parameter and the /get-wiminfo parameter.

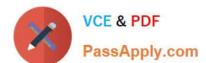

2021 Latest passapply 70-982 PDF and VCE dumps Download

Correct Answer: C

On Server1, run the Mount-WindowsImage cmdlet, and then run the Get-WindowsPackage cmdlet.Get-WindowsPackage

The Get-WindowsPackage cmdlet gets information about all packages in a Windows image or about a specific package that is provided as a .cab file. Use the Online parameter to specify the running operating system on your local computer,

or use the Path parameter to specify the location of a mounted Windows image. Use either the PackageName or PackagePath parameter to get more detailed information about a specific package in the Windows image such as whether the

package can be installed completely offline without booting the image. You cannot use this command to obtain detailed package information for .msu files, only .cab files.

#### **QUESTION 5**

Your network contains an Active Directory domain named contoso.com. The domain contains client computers that are configured as shown in the following table.

| Configuration name | Number | Architecture | Memory | Disk   |
|--------------------|--------|--------------|--------|--------|
| Type1              | 100    | x86 4        | 2 GB   | 400 GB |
| Type2              | 400    | x64.0        | 4 GB   | 800 GB |
| Type3              | 1,000  | x64          | 8 GB   | 1 TB   |
| Type4              | 100    | x64          | 16 GB  | 2 TB   |

You plan to deploy Windows 8 by using custom images. The images will be updated frequently. All of the images will have a 32-bit application named App1 preinstalled.

You need to recommend the number of Windows 8 images that must be created for the planned deployment.

How many images should you recommend?

More than one answer choice may achieve the goal. Select the BEST answer.

A. 1

B. 2

C. 3

D. 4

Correct Answer: B

Latest 70-982 Dumps

70-982 Practice Test

70-982 Braindumps

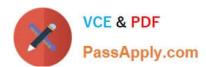

To Read the Whole Q&As, please purchase the Complete Version from Our website.

# Try our product!

100% Guaranteed Success

100% Money Back Guarantee

365 Days Free Update

**Instant Download After Purchase** 

24x7 Customer Support

Average 99.9% Success Rate

More than 800,000 Satisfied Customers Worldwide

Multi-Platform capabilities - Windows, Mac, Android, iPhone, iPod, iPad, Kindle

We provide exam PDF and VCE of Cisco, Microsoft, IBM, CompTIA, Oracle and other IT Certifications. You can view Vendor list of All Certification Exams offered:

https://www.passapply.com/allproducts

# **Need Help**

Please provide as much detail as possible so we can best assist you. To update a previously submitted ticket:

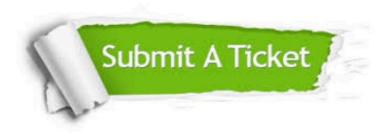

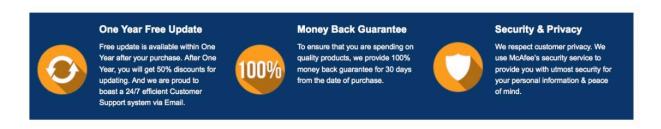

Any charges made through this site will appear as Global Simulators Limited.

All trademarks are the property of their respective owners.

Copyright © passapply, All Rights Reserved.